### [I] (Exercsie 2 ) XML Database [2]

- BaseX Software for  $\rightarrow$  XML databases
- 1 File (with xml data)  $\rightarrow$  db Document in "DATA" in basex
- Many XML Documents (can go into)  $\longrightarrow$  Data
- Multiple tables in a database  $\rightarrow$  single tree/graph in xml
- 1 File (XML data) → Document in basex/data directory

used the contract of the contract of the contract of the contract of the contract of the contract of the contract of the contract of the contract of the contract of the contract of the contract of the contract of the contr

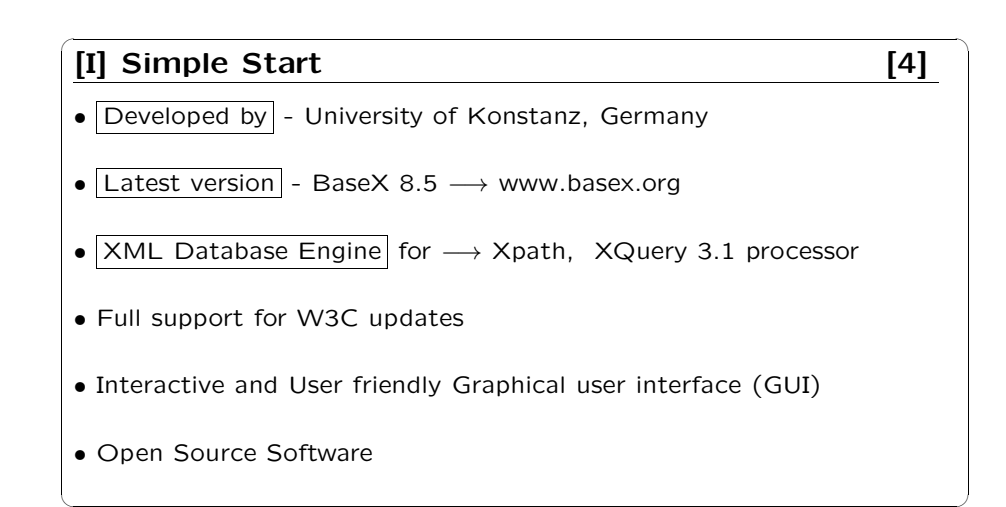

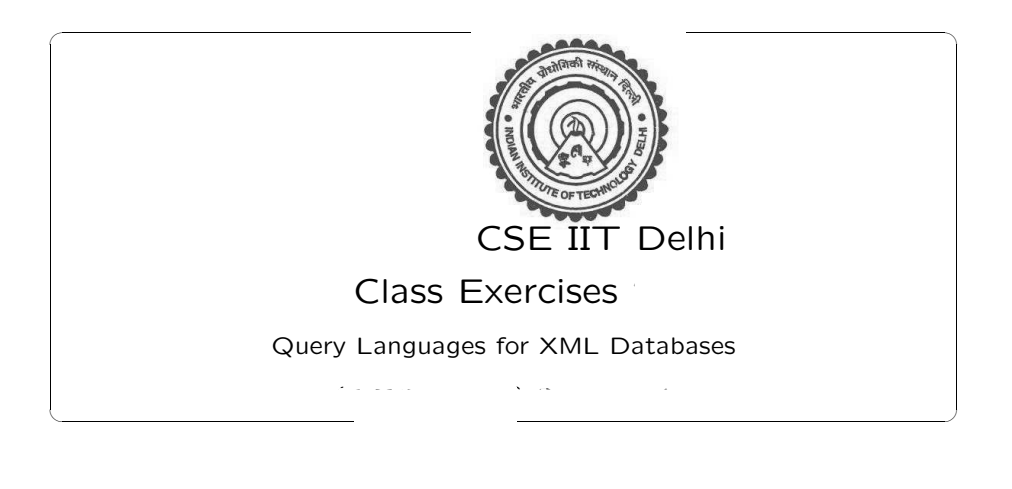

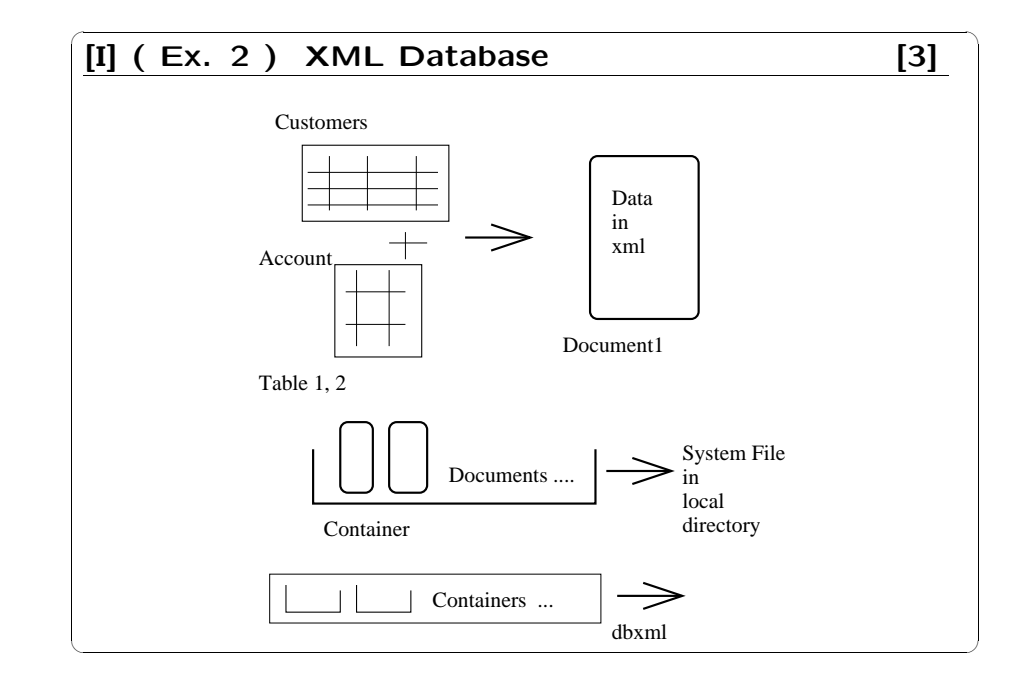

## $\underline{[I] (Ex. 2) Hello ! XML}$ • Download BaseX OR on Linux cd; cp /misc/buffer/Courses/COV888/BaseX81.zip . • unzip BaseX81.zip to get DIRECTORY 'basex' ; chmod a+xr basex • Delete → BaseX81.zip • Ckeck basex directory  $\rightarrow$  ls basex/\*; ls basex/\*/\*; • Read Contents of  $→$  basex/readme used the contract of the contract of the contract of the contract of the contract of the contract of the contract of the contract of the contract of the contract of the contract of the contract of the contract of the contr

## $[I]$  (Ex. 2) Create DB [8] • 2. create student database from student.xml a) To start baseGUI cd basex/bin ; ./basexgui (basex GUI) b)confirm database path Options −→ Preferences −→ General −→ Database Path Homedir/basex/data c) create student database click menu Database → New → Input file: homedir/basex/etc/student.xml Name of database: student  $>$  Is basex/data/student

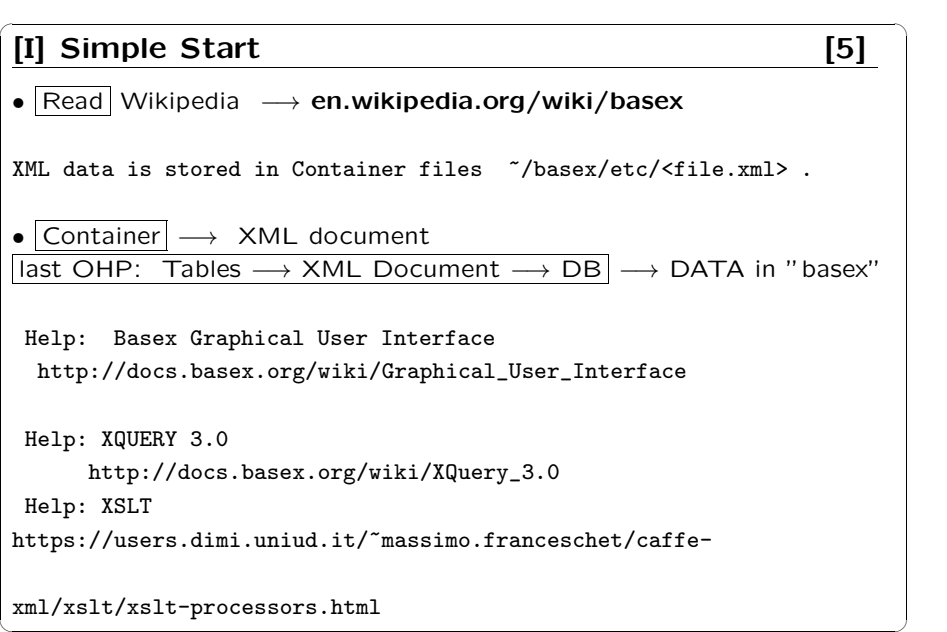

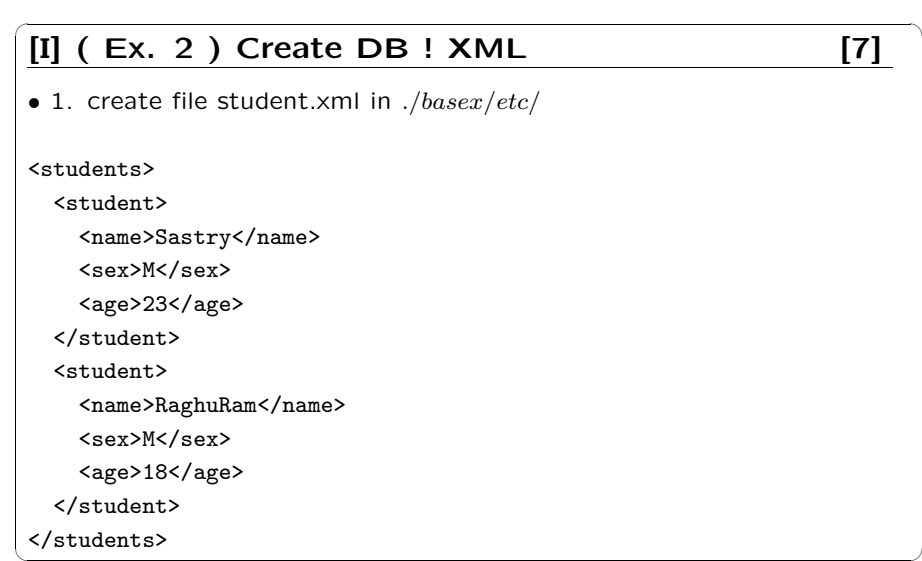

# [I] Test XPath Queries [10] a) List full contents in students ( db in xml ) /students ( in Editor area in top line at 1.) PRESS [>] in editor b) Find details of all students /students/student ; ( use short form '//student' for student db ) c) Find names of all students /students/student/name (or //student/name ) d) Find student names (with no tags) /students/student/name/text() ( or //student/name/text() )

## [I] XQUERY [12] TASK 6: Execute XQUERY query statements a) Find age of all students for \$s in doc('student')//student let \$sage := \$s/age return <result>{\$sage}</result> b) Find age of all students ( order by age ) for \$s in doc('student')//student let \$sage := \$s/age/text() order by \$s/age return <result>{\$sage}</result>

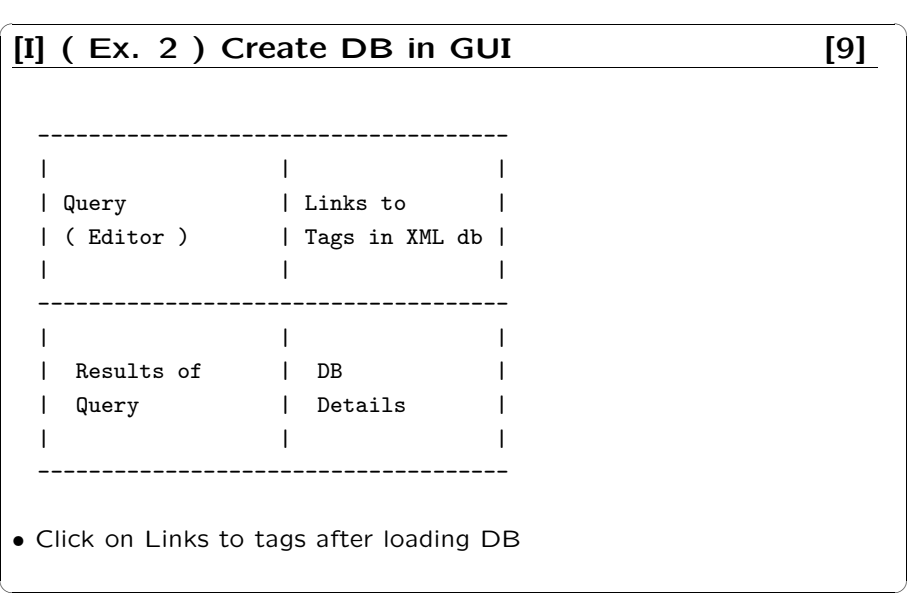

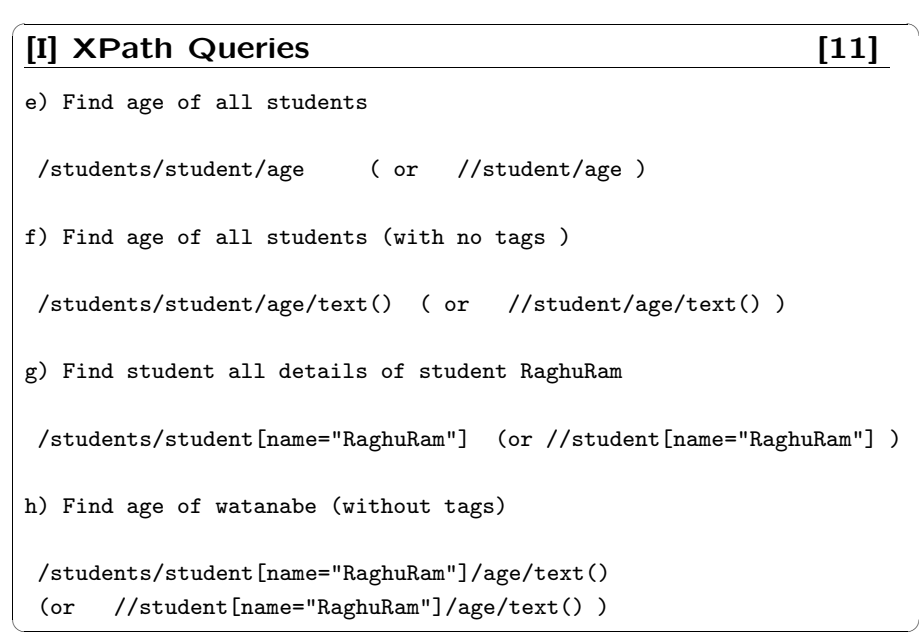

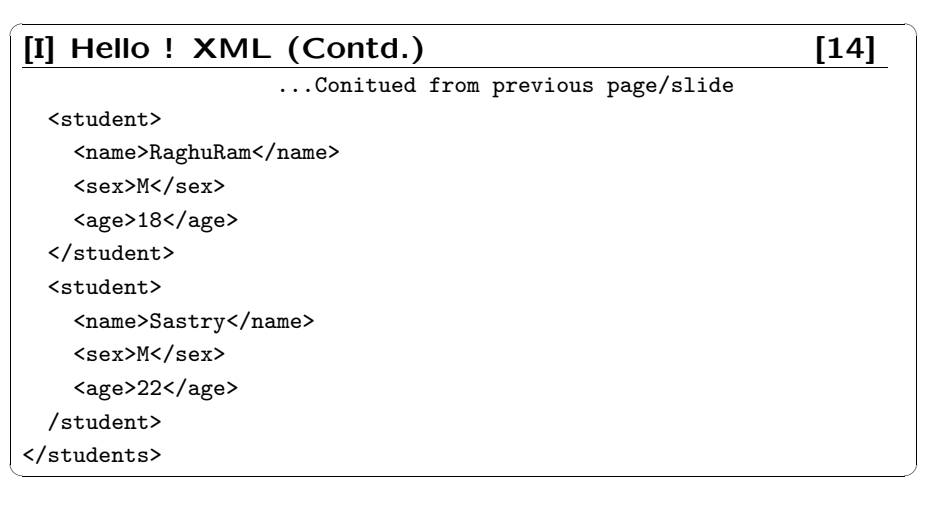

## $[I]$  (Ex. 2) Create BOOK database [16] Exercise : 1. create 'book' database cp /misc/buffer/Courses/COV888/Grid.xml ~/basex/etc/Grid.xml Database -> New -> Input file : homedir/basex/etc/Grid.xml Name of database: book OK ; Check its tag names for query purposes 2. create 'bookexer2' database cp /misc/buffer/Courses/COV888/Php.xml ~/basex/etc/Php.xml Database -> New -> Input file : homedir/basex/etc/Php.xml Name of database: bookexer2 OK ; Check its tag names for query purposes under the contract of the contract of the contract of the contract of the contract of the contract of the contract of the contract of the contract of the contract of the contract of the contract of the contract of the cont

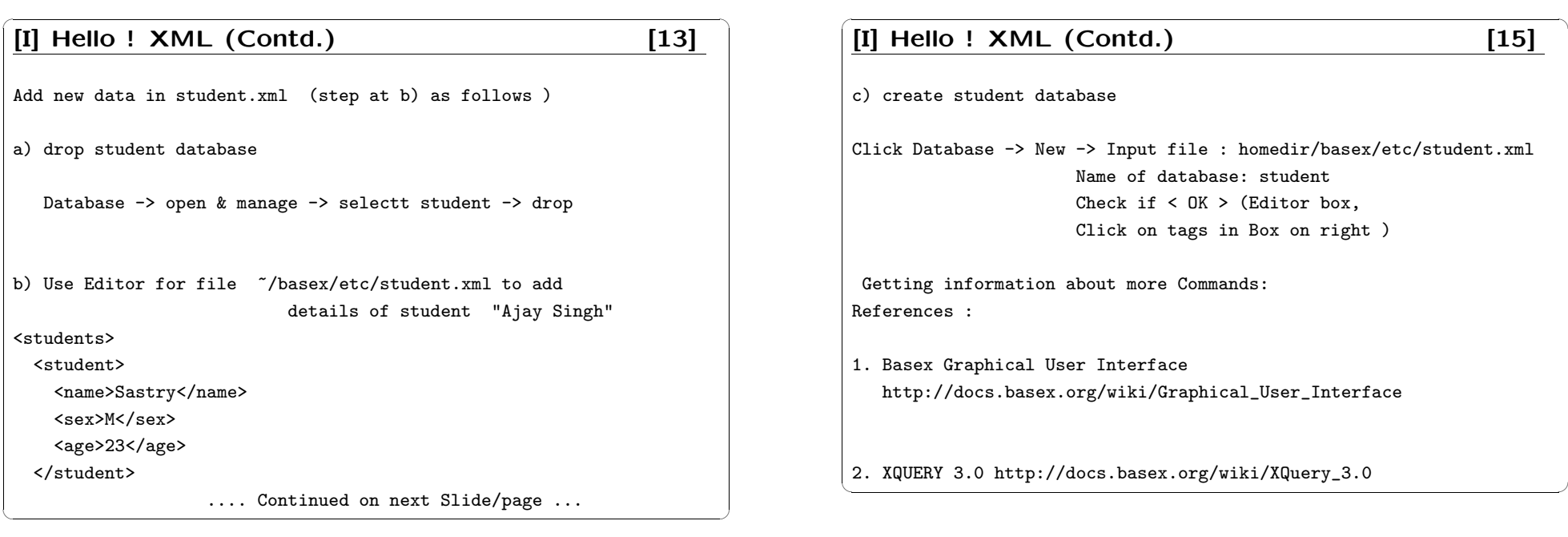

### [I] (Ex. 2) Create BOOK database [18]

b) Find book titles without tags ( //Title/text() )

- c) Find names of Manufacturers without tags
- d) Find details of DetailPageURL with no tags
- e) Find ASIN numbers without tags

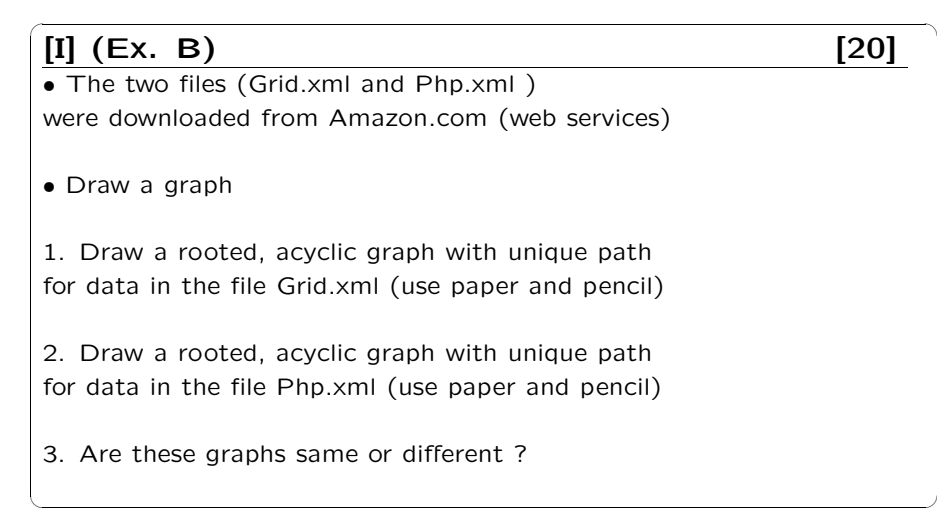

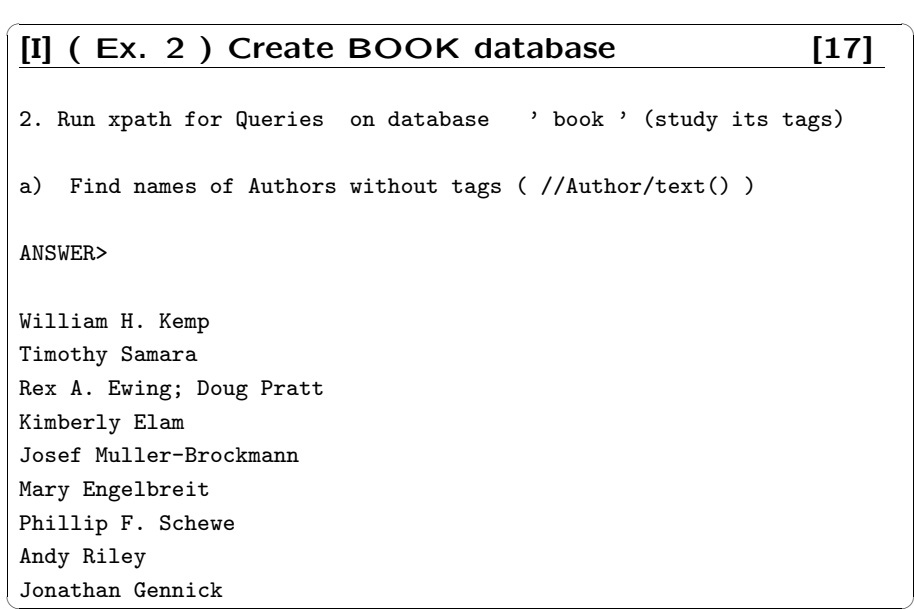

✒ ✑

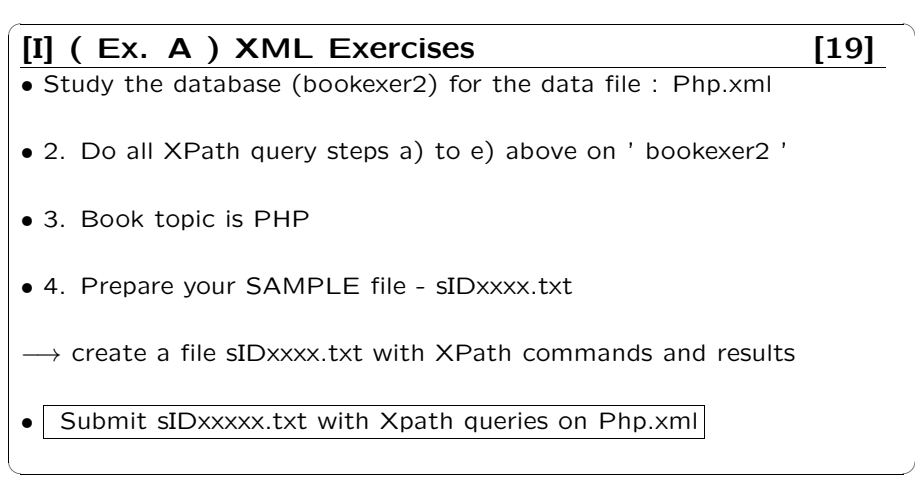

#### $[I]$  (EX-D) Simple Start [22]

10.3 Write the DTD and a XML representation for the following nested-relational schema-

Emp = (ename,ChildrenSet SETOF(Children),SkillSet SETOF(Skills))  $Children = (name, Birthday)$ Birthday = (day,month,year) Skills = (type,ExamSet SETOF(Exams)) Exams =  $(year, city)$ 

<u>is a set of the set of the set of the set of the set of the set of the set of the set of the set of the set of </u>

(see, files 10.03 dtd and xml)

#### $[I]$  (EX-E) XML exercise sample XSLT [24]

10.5 List all skill types in Emp (write query in XSLT).

(Read XSLT notes in slides and See sample answer )

ل المستخدمات المستخدمات المستخدمات المستخدمات المستخدمات المستخدمات المستخدمات المستخدمات المستخدمات المستخدما

#### $[I]$  (EX-C) Simple Start  $[21]$

- 1. copy file: /public/public/database/xml-exercises.tar (unpack) The file contains answers for problems-10.1, 10.3, 10.5,10.14,10.15, and data (figure10.1).
- 10.1 Consider the Bank database in XML in Figure 10.1. Change the XML data to a different form (xml--> xml). Prepare another XML file, using attributes instead of subelements. Also, write DTD file for the new XML data.

( see Answer (DTD and xml) in the unpacked tar files ).

<u>is a set of the set of the set of the set of the set of the set of the set of the set of the set of the set of </u>

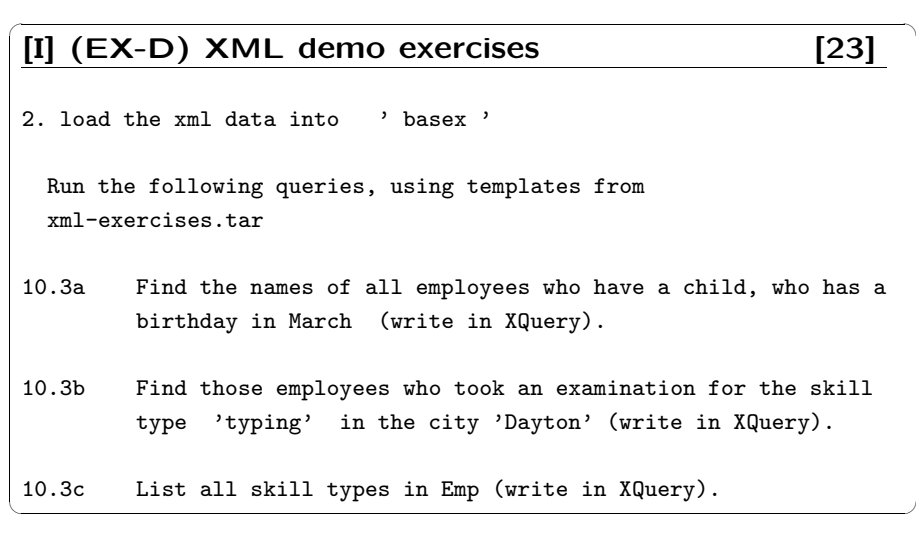

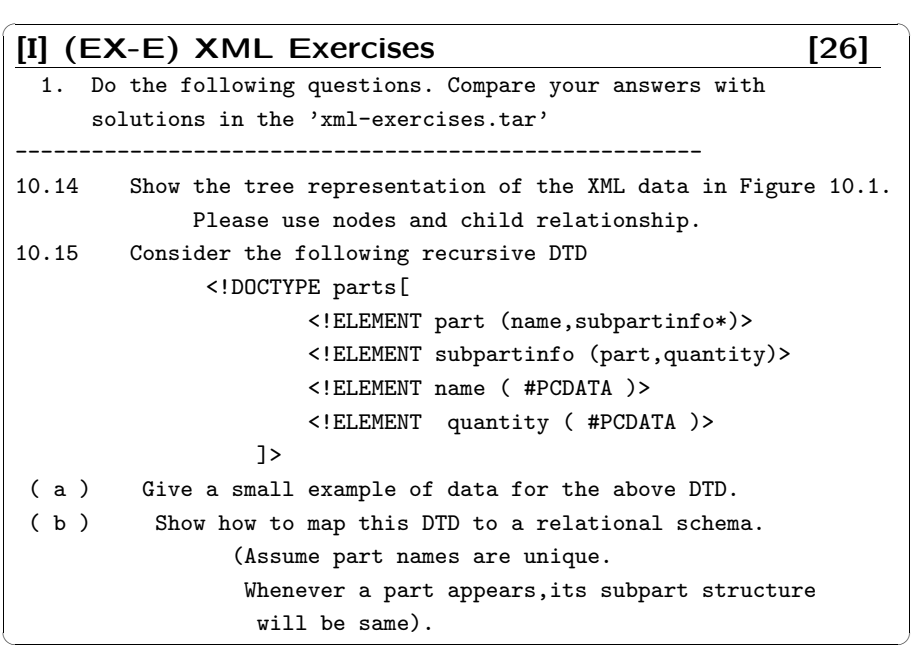

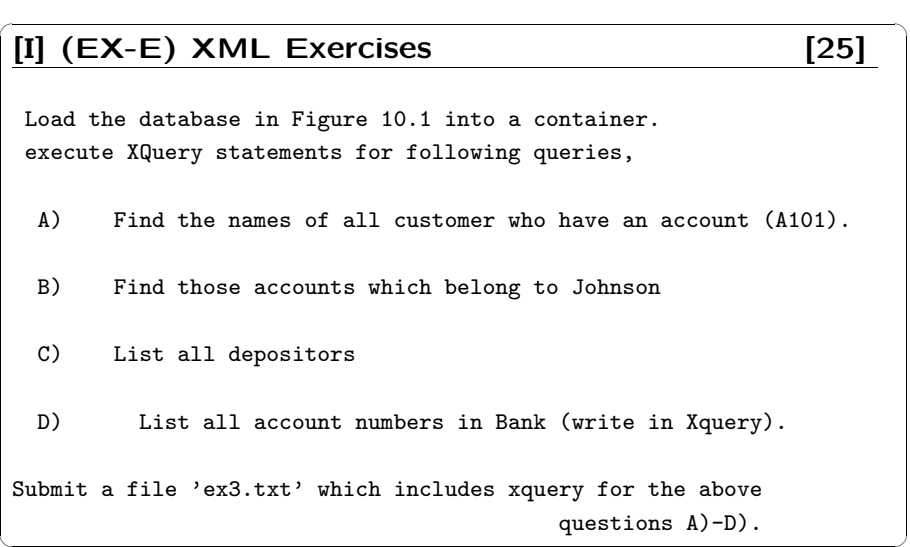